**คู่มือการใช้งาน KidBright (ระบบปฏิบัติการ Mac OS)**

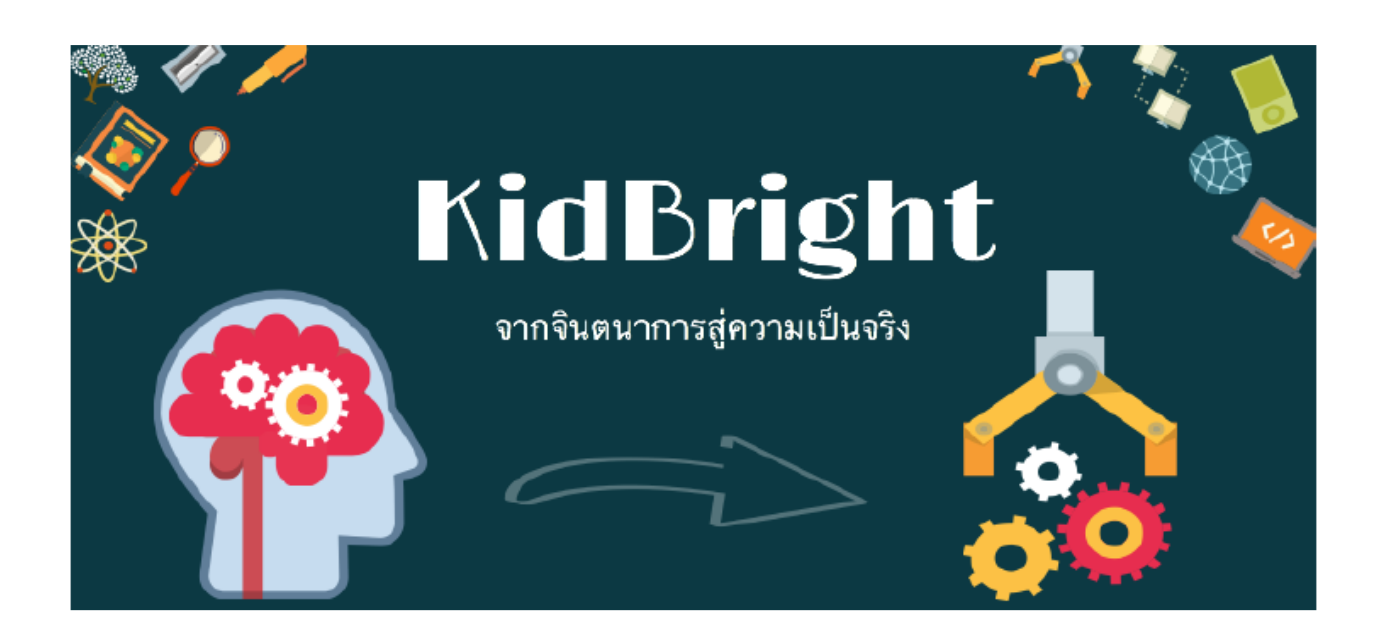

โดย

ศูนย์เทคโนโลยีอิเล็กทรอนิกส์และคอมพิวเตอร์แห่งชาติ

ส านักงานพัฒนาวิทยาศาสตร์และเทคโนโลยีแห่งชาติ

กระทรวงวิทยาศาสตร์และเทคโนโลยี

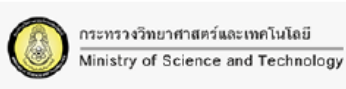

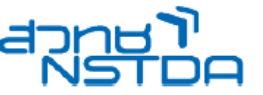

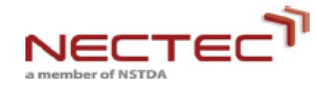

## **การใช้งานบอร์ด KidBright**

## **อุปกรณ์ที่จ าเป็น**

- 1. คอมพิวเตอร์ส่วนบุคคล ระบบปฏิบัติการ Mac OS X 10.9 ขึ้นไป
- 2. บอร์ดสมองกลฝังตัว KidBright
- 3. Flash Drive ที่บรรจุ KidBright IDE
- 4. สาย Micro USB

## **ติดตั้ง KidBright IDE**

1. น้ำ Flash Drive ที่บรรจุ KidBright IDE เสียบเข้ากับช่อง USB ของคอมพิวเตอร์

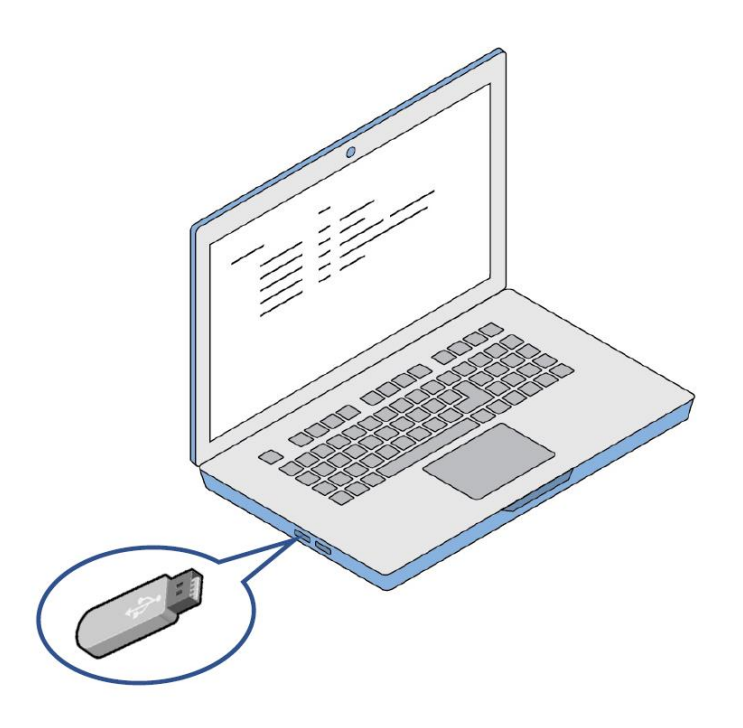

2. ท าการติดตั้ง KidBright IDE installer โดยการแตกไฟล์ KidBrightIDE.app.zip เมื่อ แตกไฟล์เรียบร้อยแล้ว ให้ copy KidBrightIDE.app ไปวางไว้ที่ Applications folder

เมื่อติดตั้งเรียบร้อยจะปรากฏ KidBright shortcut บนหน้า Application เปิด KidBright IDE โดยการ double click

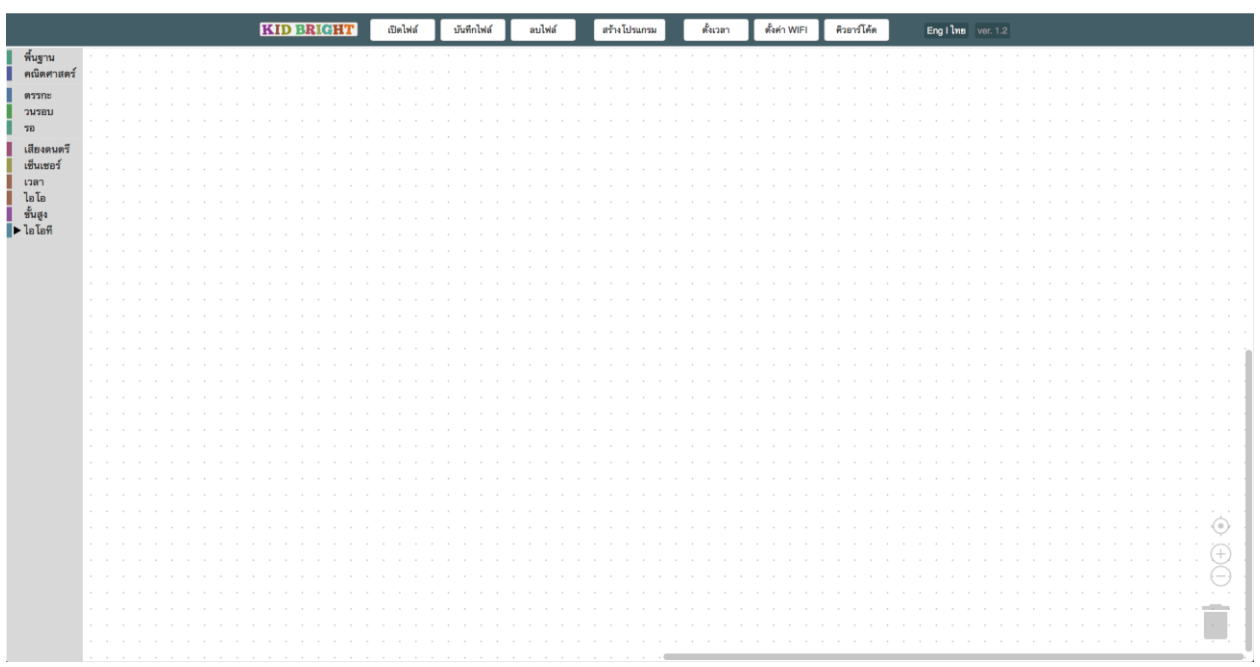

**เชื่อมต่อ KidBright Board เข้ากับคอมพิวเตอร์**

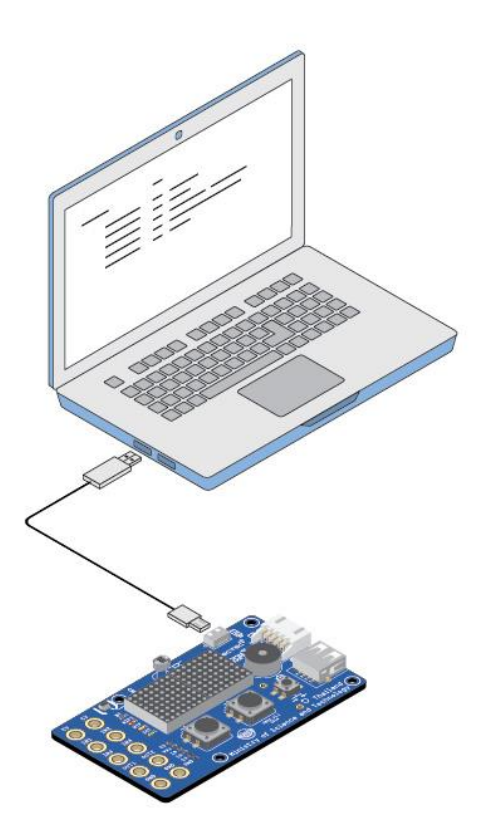